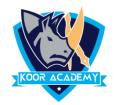

## **Highlighting text**

- Highlight a piece of text means to mark it in a different color, either with a special type of pen or on a computer screen.
- Select the text you want to highlight
- In Home Tab Click the highlight icon

| Product | <b>Product</b> |
|---------|----------------|
| Payment |                |

## Strikethrough text

- A strikethrough is a horizontal line drawn through text.
- Select the text you want to Strike.
- In Home Tab Click the Strikethrough icon

| Input  | Input  |
|--------|--------|
| Output | Output |